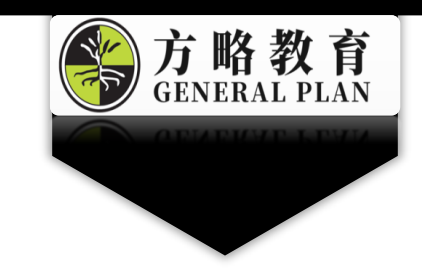

## 方略门口学习网 操作手册(专家)

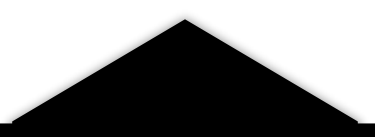

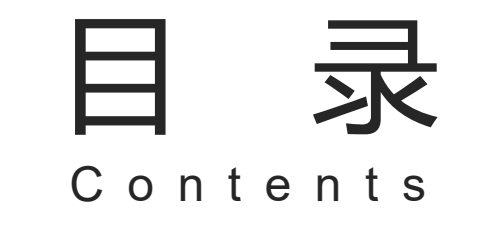

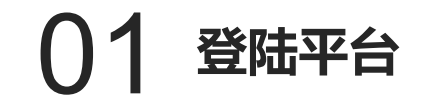

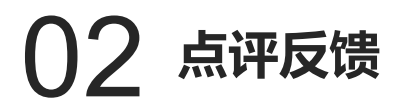

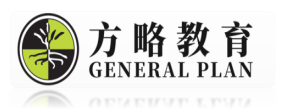

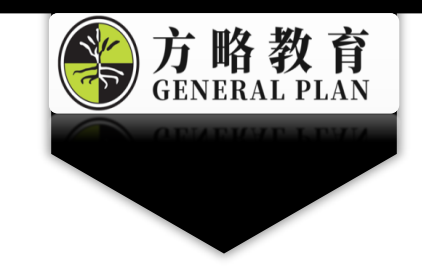

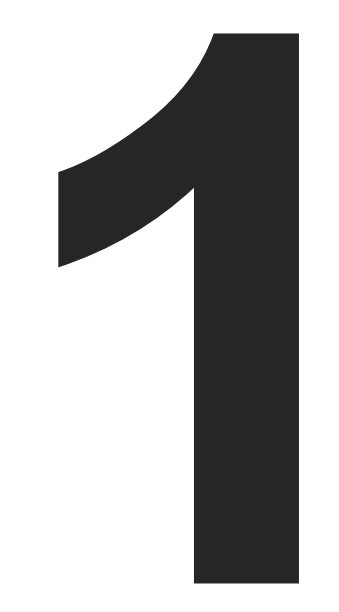

## **登陆平台**

网址: http://menco.cn/

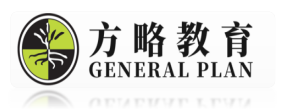

在浏览器中输入网址menco.cn 进入 登录页面;输入您的登录名(您的手 机号)和密码(123456)点击登录。 (**如您还没有门口网账号,请在此页 面注册账号后登陆**)

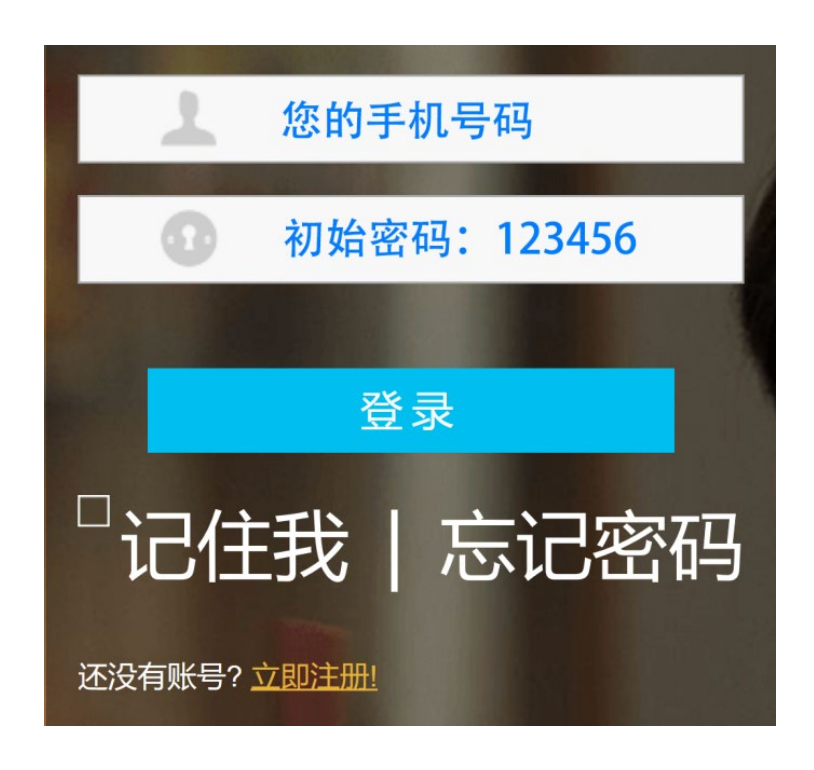

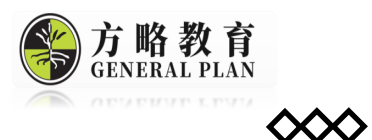

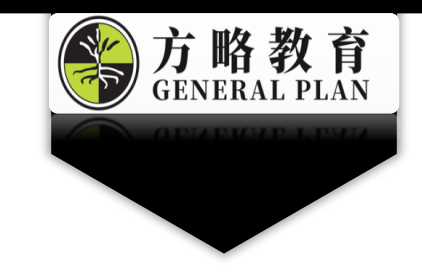

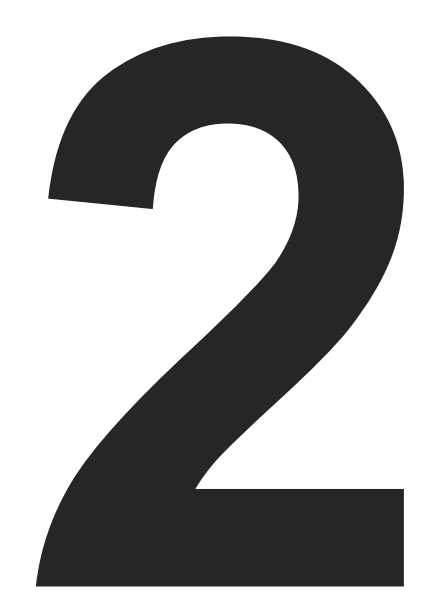

### **点评反馈**

注意:云教室/班级管理员会提前设置好作业实践任务,专 家直接登录账号即可。

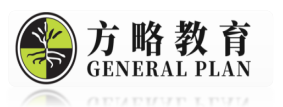

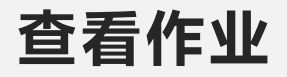

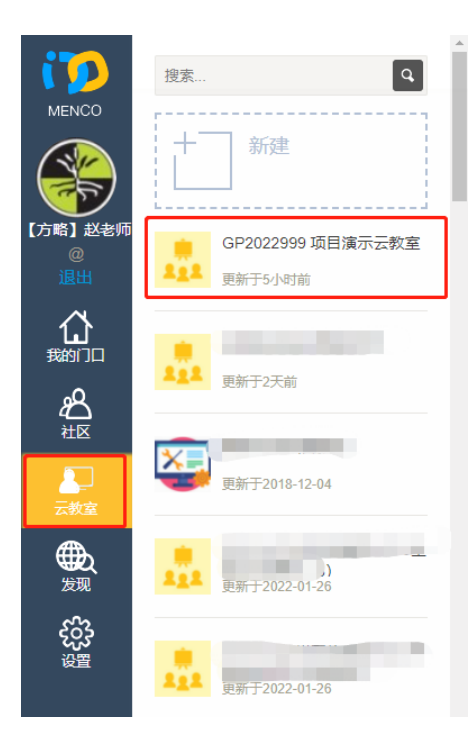

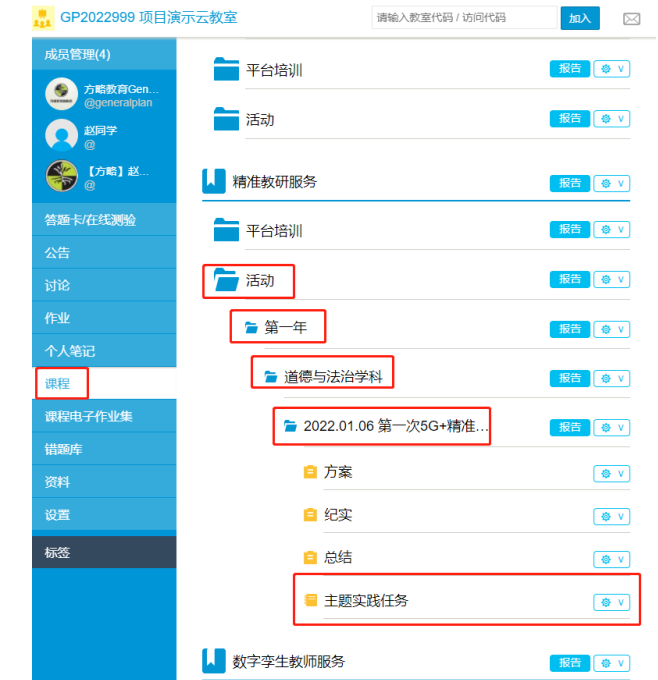

#### 在左侧"云教室"弹筐内选择培训云教室,如: GP2022999 项目演示云教室。

#### 点击"课程",选择需要点评的作业。

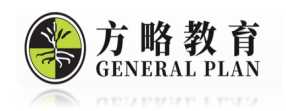

#### **点评打分**

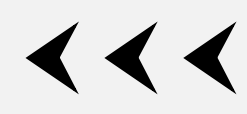

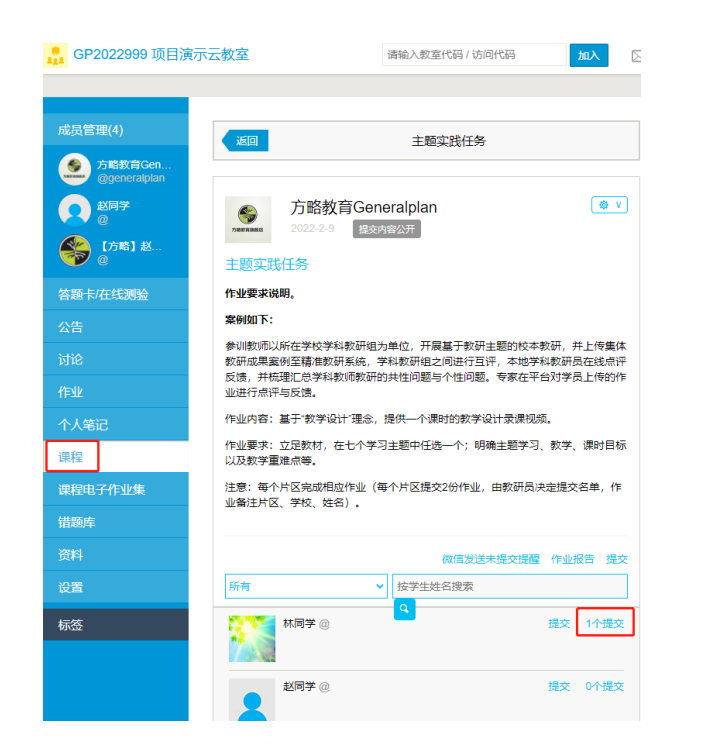

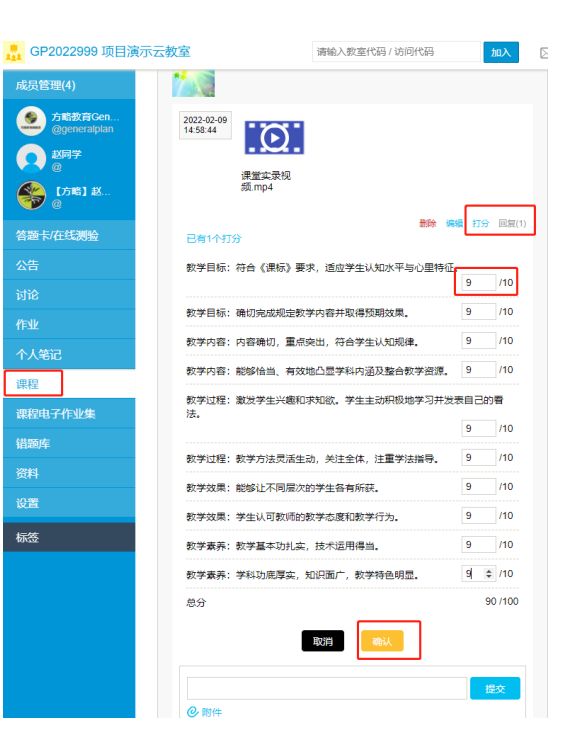

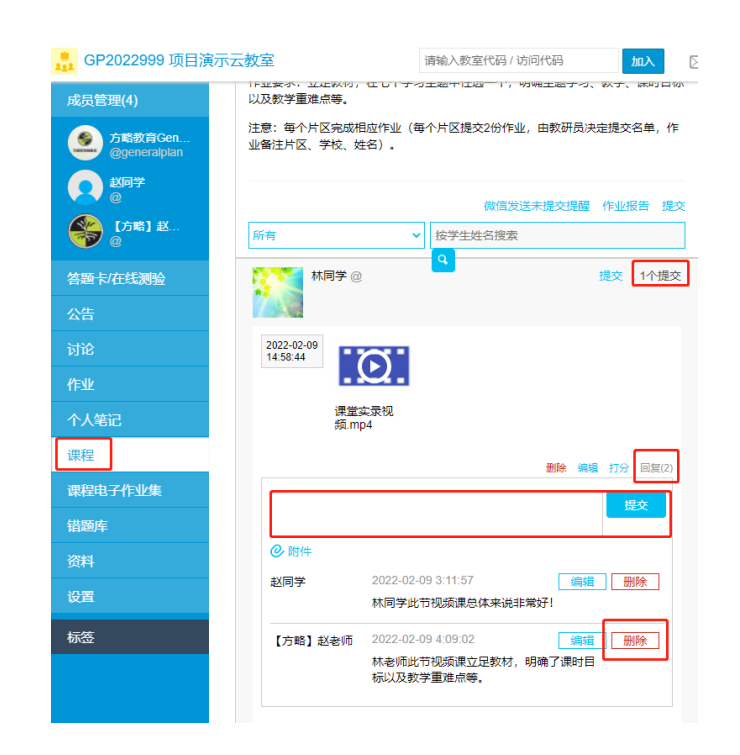

**打分:**点击该学员的"1个提交",点击"打分",各评价量表中输入分数,点击"确认",完成打分,完成打分后不 可以重新打分。**点评反馈:**点击"回复",对话框中输入点评内容,点击"提交",完成点评反馈。如果点评文字输 入错误还可点击"删除",重新编辑。

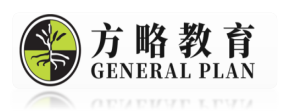

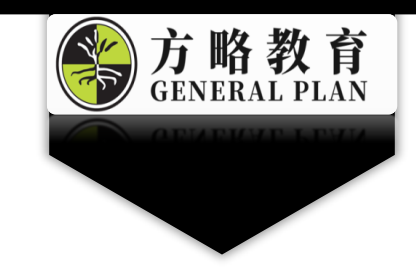

# 谢谢观看

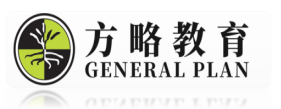